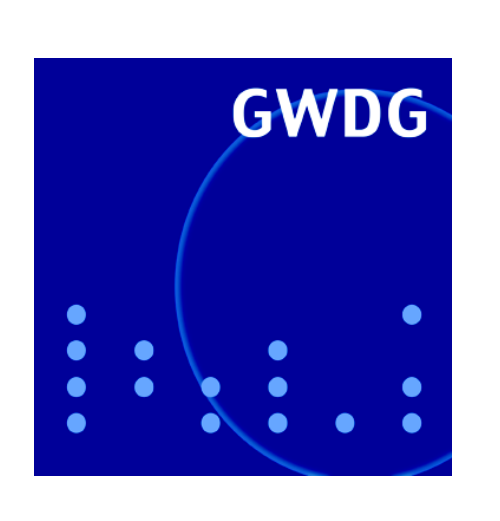

**Abschaltung der Einwahlnummer 0551 2016**

**Bewertungen und Preise für die Druckausgabe**

**Mozilla Firefox**

**kopal**

**TSM unter FreeBSD**

**GWDG Nachrichten 1 / 2006**

**Gesellschaft für wissenschaftliche Datenverarbeitung mbH Göttingen**

# **Inhaltsverzeichnis**

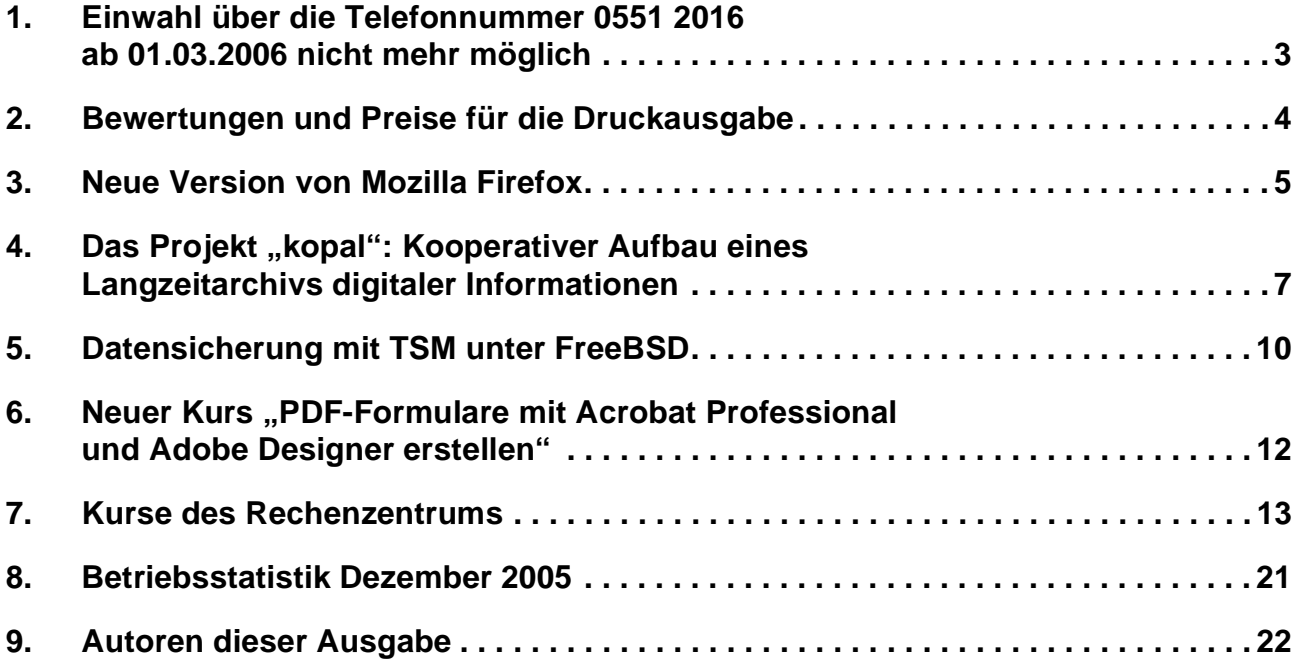

# **GWDG-Nachrichten für die Benutzer des Rechenzentrums**

# **ISSN 0940-4686**

29. Jahrgang, Ausgabe 1 / 2006

**http://www.gwdg.de/GWDG-Nachrichten**

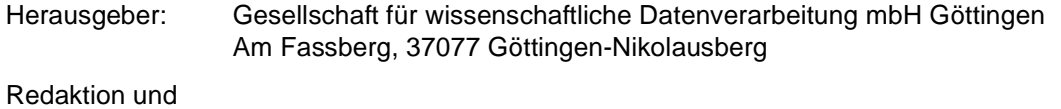

Herstellung: Dr. Thomas Otto Tel.: 0551 201-1828, E-Mail: Thomas.Otto@gwdg.de

# <span id="page-2-0"></span>**1. Einwahl über die Telefonnummer 0551 2016 ab 01.03.2006 nicht mehr möglich**

Der bisherige Vertrag zwischen der Deutschen Telekom AG (T-Com) und der Universität Göttingen für die Einwahl im Rahmen des **uni@home-**Programms wurde vor kurzem von Seiten der Telekom gekündigt und **endet am 28.02.2006**. Damit entfällt zwangsläufig die bisherige Möglichkeit der Einwahl in das GÖNET (Internet) per ISDN und analoges Modem über die Telefonnummer **0551 2016**.

Die Einwahlnummer für den Zugang über GÖTEL (01926751) bleibt jedoch weiterhin bestehen. Nähere Informationen dazu sind im WWW unter dem URL

**http://www.goetel.de**

zu finden.

# **1.1 Alternativen**

Aufgrund der Vielzahl von Angeboten und Tarifen ist eine konkrete Empfehlung für alternative Provider nicht möglich. Hierzu müssten sehr individuelle Parameter wie Einwahlgewohnheiten, Wohnort, Art des Netzzugangs und etwaige bestehende Verträge mit Providern berücksichtigt werden. Einen Überblick über diverse Einwahlprovider geben u. a. die folgenden URLs:

**http://www.heise.de/itarif/ http://www.teltarif.de/ http://www.billiger-surfen.de/ http://www.onlinekosten.de/**

Die Telekom installiert in den nächsten Tagen bei der GWDG ein VPN-Gateway, über das man sich dann auch nach dem 28.02.2006 bei uni@home einwählen kann. Nähere Informationen dazu seitens der Telekom liegen momentan leider noch nicht vor. Sobald das der Fall ist, werden sie unter dem URL

#### **http://www.gwdg.de/aktuell/index.html**

veröffentlicht und auch über die entsprechenden E-Mail-Listen verbreitet. Des Weiteren ist eine gezielte Aktion zur E-Mail-Benachrichtigung der aktiven Nutzer der bisherigen Einwahlnummer 0551 2016 geplant.

# **1.2 Nutzung des GWDG-VPN-Zugangs**

Der Vorteil bei der bisherigen Nutzung der Einwahlnummer 0551 2016 war der direkte Zugang zum Netzwerk der Universität Göttingen/GWDG (GÖNET), bei dem eine IP-Adresse aus dem Netzwerkbereich des GÖNET vergeben wurde.

Um auch zukünftig bei Nutzung von Fremdprovidern eine IP-Adresse aus dem Bereich des Universitätsnetzes zu erhalten, wenn dies z. B. für die Nutzung von bestimmten zugangsbeschränkten Diensten bzw. Ressourcen notwendig ist, genügt es, den bestehenden VPN-Zugang der GWDG zu verwenden.

Zwei unterschiedliche Zugangsverfahren sind hierbei möglich:

1. VPN-Client

Sie installieren den dazu erforderlichen VPN-Client auf Ihrem lokalen Rechner. Den Client können Sie sich unter Angabe Ihres Benutzernamens und Passwortes von der folgenden WWW-Seite herunterladen:

```
https://www.goemobile.de/
 files/index.php
```

```
2. Web-VPN
```
Sie nutzen unsere Web-VPN-Seite. Hierzu ist keine zusätzliche Software auf Ihrem lokalen Computer erforderlich. Es muss nur die WWW-Seite

**https://vpn.gwdg.de**

aufgerufen werden.

Über diese Web-VPN-Seite können Sie weitere Webseiten aufrufen, wobei die Datenübertragung dann verschlüsselt erfolgt. Auch hierbei ist eine Anmeldung mit Ihrem Benutzernamen und Passwort erforderlich. Damit ist auch ein sicherer Zugang zum Institutsnetz von z. B. an sich unsicheren Internetcafès aus möglich. Die Flexibilität hinsichtlich Netzdienste ist beim Webzugang im Vergleich zur<br>VPN-Client-Nutzung allerdings geringer. Im VPN-Client-Nutzung allerdings geringer. Im Wesentlichen können über das Web-VPN weitere Webseiten aufgerufen sowie Windows-Laufwerksfreigaben innerhalb des GÖNET erreicht werden.

Die IP-Adresse bei Nutzung des Web-VPN-Zugangs ist eine zentrale IP-Adresse aus dem Bereich des GWDG-Netzes (134.76.22.1).

# **1.3 Weitere Informationen**

Allgemeine Informationen zum uni@home-Programm der Deutschen Telekom sind im WWW unter dem URL

**http://www.unihome.de**

zu finden.

Die bei der GWDG bestehenden Einwahlmöglichkeiten bzw. der Internetzugang sind unter

```
http://www.gwdg.de/service/netze/
 internetzugang/index.html
```
beschrieben.

# **1.4 Ansprechpartner bei Fragen**

Bei Fragen können Sie sich an die zentrale E-Mail-Adresse **support@gwdg.de** wenden.

Ißleiber, Otto

# <span id="page-3-0"></span>**2. Bewertungen und Preise für die Druckausgabe**

In den letzten Jahren hat sich im Bereich der Druckausgabe ein enormer Wandel vollzogen. Während früher noch ein Großteil der Druckerzeugnisse in Schwarz/Weiß erstellt wurde, ist heute in den meisten Fällen der Farbdruck gefordert. Mittlerweile sind bei der GWDG die Produktionszahlen für den Schwarz/Weiß- und Farbdruck nahezu gleich groß. Darüber hinaus liefern heute die meisten Laserdrukker der GWDG eine Druckqualität, die der Qualität des Offset-Drucks sehr nahe kommt. Einhergehend mit dieser veränderten Situation haben sich natürlich im Laufe der Zeit auch die Druckkosten verändert. So sind einerseits wegen der verbesserten Drucktechnik und des hochwertigeren Verbrauchsmaterials (Papier, Toner und Tinte) die Kosten gestiegen, andererseits konnten bei den Farblaserdruckern wegen des gestiegenen Druckvolumens und der günstigen mengenbezogenen Wartungsverträge die Druckkosten pro Farbseite leicht gesenkt werden.

Die derzeitig gültigen Bewertungen in Arbeitseinheiten (AE) und Preise der Druckausgabe bei der GWDG werden dieser veränderten Situation nicht mehr gerecht und entsprechen für viele Ausgabegeräte auch nicht mehr dem marktüblichen Niveau. Somit sind neue geänderte Bewertungen und Preise für die Nutzung der Drucker bei der GWDG erforderlich.

# **2.1 Die neuen Bewertungen und Preise**

Bei der Festlegung der neuen Bewertungen und Preise wurde auch besonders darauf geachtet, sie möglichst einfach und überschaubar zu gestalten. Gleichzeitig sollen sie die Kosten wiederspiegeln.

Mehr als 90 % aller Druckausgaben bei der GWDG nutzen die Laserdrucker mit fester Blattware (Einzelblätter DIN A4 und DIN A3). Für diesen Hauptanwendungsbereich sind zur Bewertung nur die beiden Ausgabearten "Schwarz/Weiß" und "Farbe" sowie die beiden Formate "DIN A4" und "DIN A3" zu berücksichtigen. Eine weitergehende Unterscheidung hinsichtlich der verschiedenen Drucker gibt es hierbei nicht. Nur für den Großformatdruck (Poster) wird eine feinere Differenzierung durch weitere Qualitätsparameter wie Tintensystem, Papiergewicht und Papierbreite vorgenommen.

Grundlage für die Abrechnung ist die für den Ausdruck gewählte Druckerwarteschlange. Die Ausdrucke werden standardmäßig hinsichtlich ihrer Art (Schwarz/Weiß oder Farbe) einheitlich abgerechnet; z. B. werden die Seiten eines Druckauftrags, der auf einem Farbdrucker ausgegeben wird, alle als Farbseiten abgerechnet. Lediglich bei den Aufträgen für die Druckstraße (s. u.), z. B. für geheftete Broschüren, erfolgt eine nach schwarz/weißen und farbigen Seiten getrennte Berechnung.

Grundsätzlich werden bei einem Druckauftrag die Seiten und nicht die bedruckten Blätter abgerechnet; es wird kein Unterschied zwischen einseitigem und doppelseitigem Druck gemacht.

#### **2.1.1 Bewertungen einer Seite für die automatische Standardabrechnung**

Die Abrechnung der Druckaufträge erfolgt hierbei durch das Abbuchen der entsprechenden AE vom Institutskontingent (1 AE entspricht zur Zeit 33,- €; 1 mAE =  $1/1000$  AE):

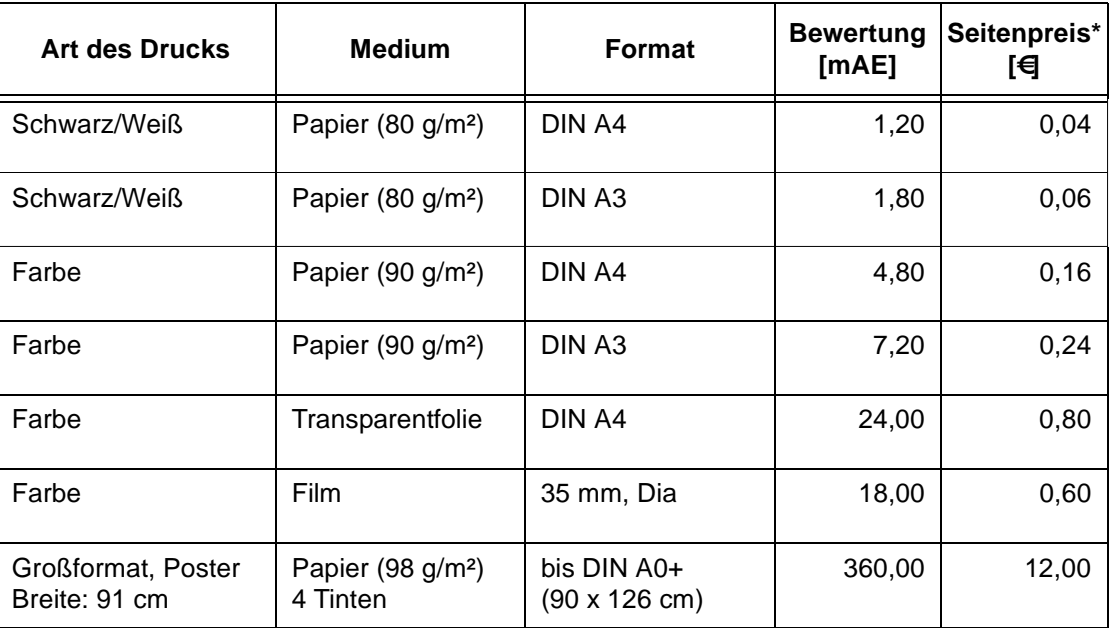

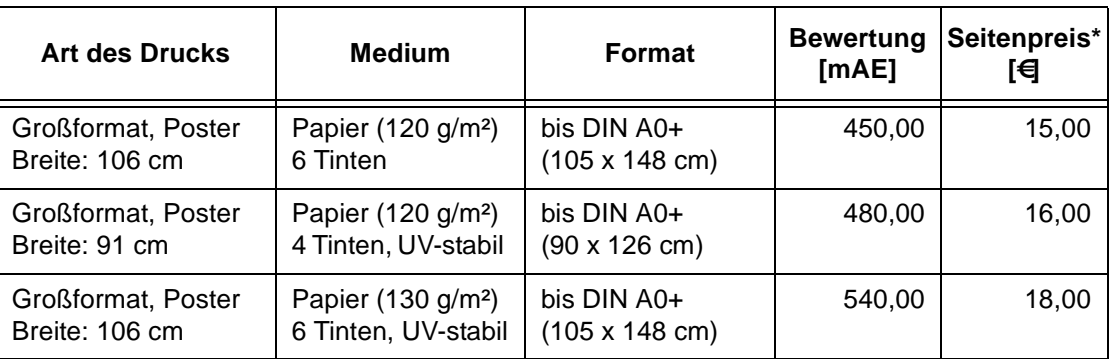

\*Der Seitenpreis in € hat hier i. A. nur informativen Charakter; er kommt nur in speziellen Ausnahmefällen, z. B. bei der Erstellung mehrerer Kopien eines Posters (Vervielfältigung) gegen Rechnung, in Betracht.

### **2.1.2 Seitenpreise bei Aufträgen für die Druckstraße (z. B. Broschürendruck)**

Die Abrechnung erfolgt ausschließlich gegen Rechnung in Euro. Die Preise pro Druckseite sind dabei vom Umfang des Druckauftrages abhängig, d. h. von der Anzahl der gedruckten Exemplare bzw. der

Kopienanzahl. Die für den Druck notwendigen Vorbereitungsarbeiten, z. B. die Montage der Druckseiten für einen Broschürendruck, werden nach dem zeitlichen Aufwand zusätzlich in Arbeitseinheiten abgerechnet. Die Falzung und Heftung der Broschüren sind kostenlos.

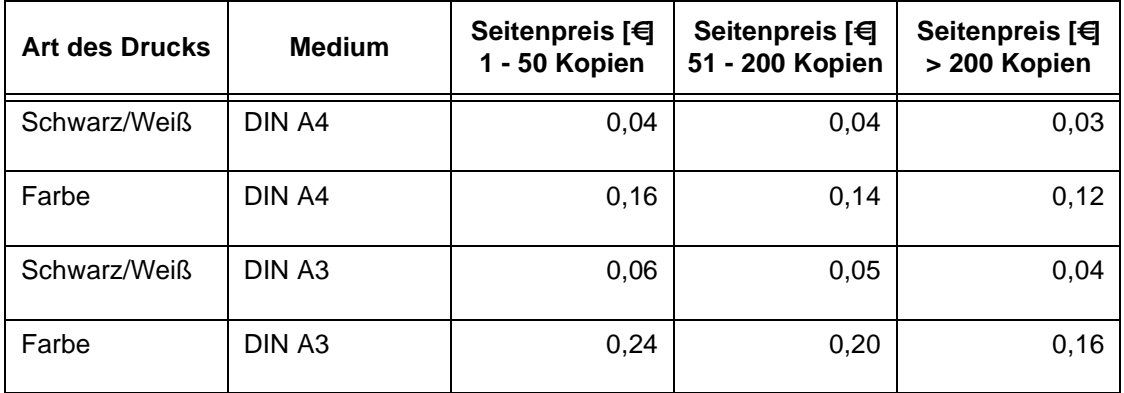

Die neuen Preise werden **ab 01.04.2006** wirksam.

Wagenführ

# <span id="page-4-0"></span>**3. Neue Version von Mozilla Firefox**

Am 30. November 2005 hatte die Mozilla Foundation nach etwa einem Jahr Entwicklungsarbeit die neue Version 1.5 des beliebten Browsers **Mozilla Firefox** freigegeben. In nur einem Jahr avancierte der Firefox mit einem Marktanteil von etwa 10 % zum zweitbeliebtesten Browser weltweit. In Deutschland ist sein Verbreitungsgrad sogar noch höher. Obwohl die neue Version sich optisch kaum von ihrem Vorgänger unterscheidet, bietet sie doch eine Reihe von Verbesserungen, die im Folgenden kurz angesprochen werden sollen.:

• Generell bietet ein Versionssprung auch immer eine Verbesserung der Sicherheit, der Stabilität und der Geschwindigkeit. Wichtig ist weiterhin die Unterstützung gängiger Webstandards wie das Vektorgrafikformat SVG, die Formatierungssprache auch in den Versionen CSS 2 und CSS 3, JavaScript 1.6 und "DHTML Accessibility", ein W3C-Standard für dynamische, barrierefreie Webinhalte. Die Darstellungseinheit des neuen Firefox basiert inzwischen auf der Gecko-Engine 1.8.

• Eine neue, inkrementelle Update-Funktion verhilft dem Browser, sich stets auf dem aktuellen Stand zu halten. Im Gegensatz zu früheren Versionen muss dazu nicht mehr das komplette, ca.

6 MByte große Programmpaket heruntergeladen werden, sondern es werden nur noch diejenigen Komponenten angefordert, die für das Sicherheits- bzw. Funktionsupdate erforderlich sind; das spart Zeit und Netzkapazität. Sobald Korrekturen zur Installation bereitstehen, bekommt der Nutzer eine entsprechende Nachricht.

- Das Tab-Browsing, das übersichtliche Einordnen der einzelnen Webseiten in Registerkarten, wurde dahingehend erweitert, als nun endlich auch die Reihenfolge der einzelnen **Tabs** bequem mit der Maus frei verschoben werden kann. Damit ist es leichter möglich, thematisch zusammengehörige Seiten umzugruppieren.
- Der auch bislang schon leistungsfähige Werbeblocker (Popup-Blocker) wurde weiter verbessert und filtert noch mehr Hintergrundwerbung aus, die meist als zusätzliches im Wege stehendes Fenster stört.
- Das Löschen der bei den Browser-Sitzungen stets anfallenden persönlichen Daten ist fortan noch einfacher geworden. Über den neuen Menüeintrag **Extras > Private Daten löschen…**. werden sämtliche gespeicherten Daten, wie Chronik, Cookies, Formulareinträge, Webseiten-Cache und Passwörter entfernt. Hierbei kann die Auswahl der zu entfernenden Einträge gesondert bestimmt werden, z. B. weil man vielleicht für den Zugang zu einigen Webseiten die Cookies dringend benötigt.
- Die Navigationsmöglichkeiten wurden dahingehend verbessert, indem nunmehr Firefox die zuletzt besuchten Seiten in beiden Richtungen im Speicher behält. Damit erfolgt das Vor- und Zurückblättern der Webseiten ohne merklichen Zeitverzug.
- Mittels der dynamischen Lesezeichen, die es ja auch bereits in der Vorgängerversion gab, kann sich der Nutzer immer auf den aktuellen Informationsstand bringen. Dazu muss er nicht mehr selber auf die Suche nach den neuesten Webinhalten gehen, sondern diese kommen automatisch auf den Rechner, sobald sie verfügbar sind. Voraussetzung dafür ist natürlich, dass die Anbieter einen solchen Service bereitstellen. Man erkennt dies an dem entsprechenden Sym-

bol **b** in der Navigationsleiste. Durch Anklikken mit der Maus wird dieses dynamische Lesezeichen dann in der persönlichen Symbolleiste eingefügt. Aktiviert der Nutzer ein solches Lesezeichen, gelangt er über eine jeweils aktuelle Liste von Überschriften direkt zu den dazugehörigen Berichten und kann sie so im Browserfenster öffnen. Diese **RSS** genannte Technologie (**RSS** = **R**eally **S**imple **S**yndication)

erfreut sich in Zeiten von **Weblogs** (Seiten, die periodisch neue Einträge enthalten, meist in umgekehrt chronologischer Reihenfolge) und **Podcasts** (das Erstellen und Veröffentlichen von Audiodateien über das Internet) wachsender Beliebtheit und ermöglicht es, interessante Webinhalte zu abonnieren. Diese gelangen, sobald sie veröffentlicht werden, zeitaktuell auf das Endgerät (z. B. Computer, PDA oder Handy) des Nutzers, damit er somit immer die jeweils neuesten Informationen im Zugriff hat. Inzwischen gibt es RSS-Angebote von diversen Nachrichtendiensten (Newsticker) zu allen erdenklichen Themen.

• Die schon die Vorversionen auszeichnende Anpassungsfähigkeit des Firefox wurde weiter ausgebaut. So lassen sich neue Schaltflächen für die Werkzeugleisten auszuwählen und das Aussehen des Browsers mit Hilfe von Themes generell verändern. Noch interessanter sind aber sicherlich die Erweiterungen (Extensions), mit deren Hilfe neue Funktionalitäten in den Browser gebracht werden können. Ob es sich dabei um zusätzliche Werbeblocker, FTP-Klienten, HTML-Editoren, Suchmaschinenanpassungen oder auch nur um Navigationshilfen handelt, es gibt hier für fast alle Anforderungen zusätzliche Erweiterungen. Eine erste Anlaufstelle für die Suche nach passenden Komponenten, um den eigenen Browser aufzurüsten, findet sich hier:

#### **http://www.erweiterungen.de/**

Aufgrund der vielen Vorteile, die die neue Version bietet, empfiehlt sich ein Upgrade auf jeden Fall. Hierzu ist es sinnvoll, die alte Version zuerst zu deinstallieren. Die persönlichen Einstellungen bleiben hiervon unberührt, da sie in einem ganz anderen Verzeichnis vorgehalten werden. Wer bereits eine Vielzahl von Erweiterungen installiert hatte, wird im Rahmen der Neuinstallation auf Firefox 1.5 angepasste Versionen einsetzen müssen. In den meisten Fällen wird der Nutzer im Rahmen des Installationsvorgangs aber darauf hingewiesen und bekommt einen entsprechenden Link gleich mit angeboten. Wer die neue Version einsetzen möchte, findet Angaben über die Bezugsquelle sowie eine kleine Anleitung zur Konfiguration auf der folgenden Webseite:

#### **http://www.gwdg.de/service/netze/ www-server/firefox.html**

Weiterhin kann dort auch eine kleine Auswahl von nützlichen Erweiterungen eingesehen werden, mit denen man die Leistungsfähigkeit seines Browsers auf die jeweiligen benutzerspezifischen Anforderungen ausrichten kann.

Reimann

# <span id="page-6-0"></span>4. Das Projekt "kopal": Kooperativer Aufbau eines Langzeitarchivs digitaler Infor**mationen**

#### **Zusammenfassung**

Das Projekt kopal hat den Aufbau einer technischen und organisatorischen Infrastruktur zur Sicherung der Langzeitverfügbarkeit digitaler Dokumente zum Ziel. Das Archivsystem soll neben dem physischen Erhalt der Daten vor allem auch deren künftige Interpretierbarkeit gewährleisten. Das vom Bundesministerium für Bildung und Forschung geförderte Kooperationsprojekt wird von den Partnern Die Deutsche Bibliothek, Niedersächsische Staats- und Universitätsbibliothek Göttingen, der Gesellschaft für wissenschaftliche Datenverarbeitung mbH Göttingen (GWDG) und der IBM Deutschland GmbH durchgeführt. Der technische Betrieb des Systems erfolgt bei der GWDG.

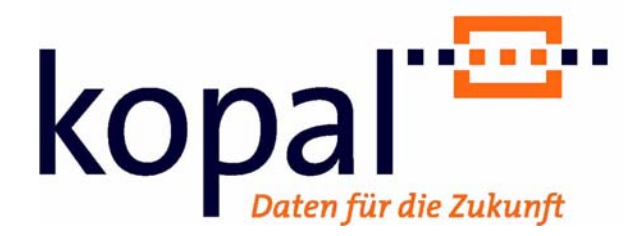

# **4.1 Projektpartner und Förderung**

Das Projekt kopal wird in Zusammenarbeit Der Deutschen Bibliothek (DBB; Gesamtprojektleitung), der Niedersächsischen Staats- und Universitätsbibliothek Göttingen (SUB), der Gesellschaft für wissenschaftliche Datenverarbeitung mbH Göttingen und der IBM Deutschland GmbH durchgeführt. Es wird vom Bundesministerium für Bildung und Forschung über drei Jahre vom 01.07.2004 bis zum 30.06.2007 im Rahmen des Programms "IT-Forschung 2006" mit einer Gesamtsumme von 4,2 Millionen Euro gefördert<sup>1</sup>.

# **4.2 Projektziele von kopal**

Projektziel von kopal ist der Aufbau einer von Gedächtnisorganisationen, wie Bibliotheken, Archiven und Museen, nachnutzbaren technischen und organisatorischen Infrastruktur, die neben der Bewahrung digitaler Dokumente vor allem deren zukünftige Verfügbarkeit zum Ziel hat.

Das kopal-System wird nach **internationalen Standards** entwickelt. Hierzu gehört an erster Stelle das OAIS-Referenzmodell<sup>2</sup> (Reference Model for an Open Archival Information System). Dieses Modell hat den Status eines ISO-Standards und beschreibt die in einem Archiv erforderlichen technischen und organisatorischen Einheiten und deren Zusammenspiel. Die in kopal verwendeten Metadaten der Archivobjekte entsprechen ebenfalls internationalen Standards bzw. basieren auf Ergebnissen internationaler Kooperationen. Zu diesen Metadaten-Standards gehören Dublin Core<sup>3</sup> (DC), Metadata Encoding & Transmission Standard<sup>4</sup> (METS) und Langzeitarchivierungsmetadaten für elektronische Ressourcen<sup>5</sup> (LMER). Alle in das Archiv eingestellten Pakete verfügen darüber hinaus über einen dauerhaften Identifikationsmechanismus (Persistent Identifier). Hierfür verwendet kopal "Uniform Record Names" (URN)<sup>6</sup>. Die Einhaltung internationaler Standards und ein genau definiertes Eingabeund Ausgabeformat für Datenpakete, das "Univer**sal Object Format" (UOF)**, sollen einen flexiblen Datenimport und -export ermöglichen. Ein Teil der in den Paketen transportierten Metadaten dient als Grundlage künftiger Strategien zur Langzeitverfügbarkeit. Das Universelle Objektformat erlaubt es, Materialien aller Art zu speichern. Dabei kann es sich um digitale Dokumente der Formate PDF, TIFF oder TeX bis hin zu komplexen Objekten wie digitalen Videos handeln. Auch wenn nicht für alle diese Formate eine langfristige Interpretierbarkeit erreicht werden kann, so sollen doch zumindest der physische Erhalt und die Verwaltung beliebiger Datentypen innerhalb des kopal-Systems möglich sein.

Das kopal-System erlaubt eine separate Nutzung durch verschiedene Institutionen (**Mandantenfähigkeit**). Vergleichbar getrennten Schließfächern, verfügt jede Institution über einen eigenen Bereich,

3. Siehe:

**http://www.dublincore.org/**

4. Siehe:

**http://www.loc.gov/standards/mets/**

5. Siehe:

**http://www.ddb.de/standards/lmer/**

6. Siehe:

**http://www.persistent-identifier.de/ http://www.ietf.org/rfc/rfc2141.txt**

<sup>1.</sup> Siehe:

**http://www.bmbf.de/\_media/press/ akt\_20040804-173.pdf**

<sup>2.</sup> Consultative Committee for Space Data Systems (CCSDS), Reference Model for an Open Archival Information System (OAIS), Washington DC, Januar 2002. Verfügbar:

**http://ssdoo.gsfc.nasa.gov/nost/ wwwclassic/documents/pdf/ CCSDS-650.0-B-1.pdf**

in den nur sie Daten einstellen, verändern und abrufen kann. Die Institutionen können auch per **Fernzugriff** über sichere Internetverbindungen auf das kopal-System zugreifen. Die Mandantenfähigkeit und der mögliche Fernzugriff sind die Kernvoraussetzungen für die **Nachnutzbarkeit** des kopal-Systems durch andere Gedächtnisorganisationen. Für die zukünftige Akzeptanz wird aber auch die transparente Integration in vorhandene Informations- oder Bibliothekssysteme eine wesentliche Rolle spielen.

Um die künftige Interpretierbarkeit der archivierten Daten und damit ihre **Langzeitverfügbarkeit** zu gewährleisten, ist die Entwicklung entsprechender Module geplant. Hierzu gehört ein "Monitoring-Tool" zur rechtzeitigen Identifikation von Datenbeständen, deren Lesbarkeit absehbar gefährdet ist. Zur automatisierten Durchführung von Erhaltungsstrategien, wie Emulation oder Migration<sup>1</sup>, soll im Rahmen des Projektes ein "Preservation Processor" entwickelt werden. Grundlage dieser Archivierungsaktivitäten bildet die zuverlässige langfristige Speicherung der Datenobjekte selbst. Dieser Aufgabenbereich wird auch als **Bitstream Preservation**" bezeichnet. Um Datenverlust durch veraltete oder beschädigte Datenträger zu vermeiden, ist ein regelmäßiges Erneuern und Aktualisieren verwendeter Speichermedien und -techniken erforderlich. Die GWDG wird gemeinsam mit IBM ein Konzept für eine solche Medien-Erneuerung bzw. -Aktualisierung erstellen.

# **4.3 Eingesetzte Software: kopal-Solution**

Den Kern (**DIAS-Core**) der kopal-Solution bildet das von IBM in Zusammenarbeit mit der Koninklijke Bibliotheek (KB), der Nationalbibliothek der Niederlande, in Den Haag entwickelte Digital Information Archival System (DIAS). Die Basis von DIAS bilden die IBM Standardsoftwarekomponenten DB2, Content Manager, Tivoli Storage Manager und Websphere Application Server. Sie werden durch DIAS-Module ergänzt. DIAS-Core wurde für den Einsatz im kopal-Projekt erweitert. Bei diesen bereits realisierten Erweiterungen handelt es sich um die oben genannte Formatspezifikation der Eingabe- und Ausgabepakete, die auch die Standardisierung der Metadaten umfasst. Ebenfalls bereits realisiert wurden Mandantenfähigkeit und Fernzugriff auf das Archivsystem. Das an der KB entwickelte ursprüngliche DIAS war auf eine einzige Nutzerinstitution am gleichen Standort ausgerichtet. Dieser weiterentwickelte DIAS-Core wurde im Herbst 2005 bei der GWDG installiert.

Die beiden Bibliothekspartner DDB und SUB entwickeln im Projektzeitraum Softwaremodule, die vor Ort an den jeweiligen Institutionen eingesetzt werden. Diese Module, die "kopal-tools", dienen vorwiegend dem Zusammenstellen von Ein- und Ausgabepaketen entsprechend den Spezifikationen für das kopal-System sowie der Integration in die Informationssysteme vor Ort, wie z. B. dem Bibliotheks-OPAC. Die "kopal-tools" stehen unter der Open-Source-Lizenz und können somit von anderen Organisationen jederzeit genutzt und an die eigenen Bedürfnisse angepasst werden.

<sup>1.</sup> Eine Bestimmung dieser Begriffe findet sich in: Ullrich, Dagmar, Digitale Langzeitarchivierung. In: Generalverwaltung der Max-Planck-Gesellschaft (Hrsg.): Max-Planck-Gesellschaft - Jahrbuch 2004. München, K. G. Saur, 2004, S. 785-789 (elektronisch veröffentlicht auf beigelegter CD-ROM).

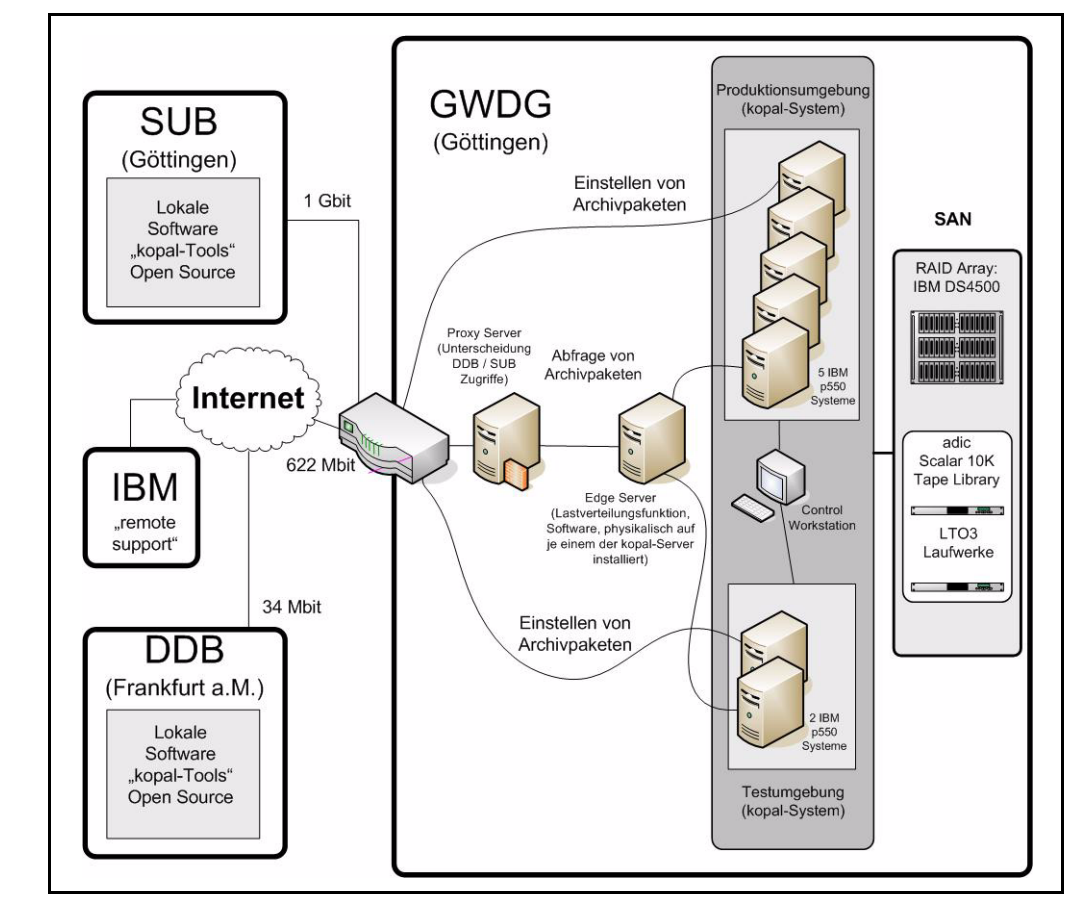

### **4.4 Systembetrieb bei der GWDG**

Die oben stehende Grafik zeigt die Infrastruktur des kopal-Projekts mit Fokus auf die Installation des Systems bei der GWDG. Es handelt sich aktuell um sieben IBM p550 Server mit je zwei 1,5 GHz POWER5 Prozessoren und vier GByte SDRAM. Fünf dieser Server sind für den Einsatz im Produktivbetrieb vorgesehen, zwei dienen als Testumgebung. Alle sieben Server sind an das Gigabit-Ethernet der GWDG angeschlossen und gegen unbefugten Zugriff von außen mit entsprechenden Access Control Lists (ACLs) auf dem GWDG-Router gesichert. Ein Großteil der Zugriffe auf das System wird über einen vorgeschalteten Proxy-Server abgewikkelt. Auf diesem Proxy-Server ordnet ein Webserver eingehende Anfragen den einzelnen Mandanten, DDB oder SUB, zu. Dann leitet er sie so an das System weiter, dass Zugriffe nur auf die jeweils institutseigenen Daten möglich sind. Die Anfragen werden dann vom Edge-Server entgegengenommen. Dieser Edge-Server erfüllt eine Lastverteilungsfunktion. Er verteilt die Anfragen auf die anderen Server und ermöglicht so eine optimale Ausnutzung der Systemkapazitäten. Physikalisch ist der Edge-Server auf je einem Produktiv- und einem Testserver installiert. Zur Sicherung gegen Stromausfälle ist das kopal-System an die Unterbrechungsfreie Stromversorgung (USV) der GWDG angeschlossen. Die von kopal genutzten Speichermedien sind soweit möglich in das Storage Area Network (SAN) der GWDG integriert. Die derzeit von der GWDG vorangetriebene Speichervirtualisierung des SANs soll künftig auch dem kopal-System zugute kommen. Sowohl für die Speicherung von kopal-Archivpaketen als auch für das Backup des Systems werden die neuen Tape Libraries, zwei adic Scalar 10K mit LTO3-Laufwerken, eingesetzt. Wie bereits ihre Vorgänger befinden sich die Tape Libraries an zwei räumlich getrennten Standorten in Göttingen, eine direkt bei der GWDG, die zweite im Bereich Humanmedizin der Georg-August-Universität Göttingen, Geschäftsbereich Informationstechnologie. Neben diesen Bandmedien nutzt kopal ein IBM DS4500 RAID-Array mit einer maximalen Ausbaustufe von 67 bis 89 TByte je nach verwendetem Plattentyp. Dieses RAID-Array dient dem Betrieb der kopal-Software und als Objektspeicher für Archivpakete.

Bei der Wahl der Projekt-Hardware wurde besonders auf die spätere Skalierbarkeit geachtet, da im Rahmen eines Entwicklungsprojektes wie kopal eine genaue Spezifikation späterer Anforderungen zu Projektbeginn nur sehr eingeschränkt möglich ist.

# **4.5 Kooperation im Projekt**

Jeder der vier Partner des kopal-Projekts hat eigene Zuständigkeiten und Entwicklungsziele. Die beiden Bibliothekspartner DDB und SUB betreiben vorrangig die Entwicklungsarbeit für die bei ihnen vor Ort eingesetzten lokalen Softwaremodule. IBM betreibt die Weiterentwicklung des Software-Kerns. Die GWDG als Rechenzentrumspartner ist für den Betrieb des kopal-Systems, dessen Integration in die bestehende IT-Infrastruktur, die Netzanbindung, die Systemsicherheit, das System- und Datenbakkup sowie für die Verwaltung der Speichermedien zuständig. Alle diese Arbeiten erfordern eine enge Zusammenarbeit und Koordination der beteiligten Partner. Die organisatorischen Aufgaben erfolgen unter Federführung Der Deutschen Bibliothek, bei der die Gesamtprojektleitung liegt. Der Bereich "Öffentlichkeitsarbeit", zu dem u. a. das Erstellen und Pflegen der kopal-Website

#### **http://kopal.langzeitarchivierung.de/**

gehört, liegt bei der SUB. Hierbei wird die SUB von allen Projektpartnern unterstützt. Über die Projektgrenzen hinaus sei hier noch die Nationalbibliothek der Niederlande (KB) genannt, die durch ihre innovative Arbeit der letzten Jahre wichtige Vorlagen geliefert hat und auch die aktuelle kopal-Arbeit durch einen regen Erfahrungsaustausch bereichert.

Die kopal-Projektpartner DDB, SUB und GWDG haben sich mit der KB zur "DIAS User Group" zusammengeschlossen. Ziel der "DIAS User Group" ist es, gemeinsame Nutzerinteressen zu erkennen und bei der Weiterentwicklung von DIAS durch IBM zu vertreten. Darüber hinaus bietet der Zusammenschluss eine Plattform für Erfahrungsaustausch und gegenseitige Unterstützung.

### **4.6 Aktueller Stand des Projektes**

Nach der Installation des erweiterten DIAS-Core im September und Oktober 2005 bei der GWDG wurde das kopal-System hinsichtlich seiner Funktionsfähigkeit von den Projektpartnern umfassend getestet. Das Ergebnis war positiv, die Funktionsfähigkeit der kopal-Solution im aktuellen Stand wurde bestätigt und das installierte System offiziell abgenommen.1 In der zweiten Hälfte des Projektzeitraums werden Langzeitverfügbarkeit und Bitstream-Preservation im Vordergrund stehen.

**http://kopal.langzeitarchivierung.de/ medien\_presse/Pressemeldung\_kopal\_ Testphase\_DIAS\_2005\_12.pdf**

Ullrich

# <span id="page-9-0"></span>**5. Datensicherung mit TSM unter FreeBSD**

#### **5.1 Einleitung**

Die Sicherung von Daten sowohl im Rechenzentrum der GWDG selbst als auch im Versorgungsbereich der GWDG erfolgt mit der kommerziellen Software *IBM Tivoli Storage Manager* (TSM).

Die GWDG betreibt im Rechenzentrum am Fassberg und aus Sicherheitsgründen auch an einem zweiten Standort im Bereich Humanmedizin der Universität Göttingen (G3-7 IT) TSM-Server, die nach individuellen Zeitplänen (i. d. R. aber einmal in 24 Stunden) modifzierte Daten von konfigurierten Klientenrechnern abrufen und nach einer Zwischenspeicherung auf Festplattensystemen auf Magnetbandkassetten ablegen.

Dieser Beitrag wendet sich an FreeBSD-Systemadministratoren, die mit ihren Rechnern an der zentralen Datensicherung teilnehmen möchten.

# **5.2 Registrierung auf dem TSM-Server**

TSM-Klienten müssen im allerersten Schritt auf dem jeweils zugeordneten TSM-Server in der passenden Domäne registriert werden, bevor eine Datensicherung möglich ist. Viele Institute haben zu diesem Zweck Backup-Beauftragte benannt, die von der GWDG mit entsprechenden Rechten ausgestattet worden sind. Im Zweifelsfall erteilt Herr Dr. Wilfried Grieger (Tel.: 0551 201-1512; E-Mail: wgriege@gwdg.de) Auskunft hinsichtlich der Backup-Beauftragten. Technische Fragen können am besten über die E-Mail-Adresse **support@gwdg.de** abgewickelt werden.

# **5.3 Einrichten des Klienten**

Ein spezieller FreeBSD-Klient für TSM ist leider nicht verfügbar, jedoch lässt sich der Linux-Klient mit einigen Anpassungen gut verwenden. Voraussetzung dafür ist, dass die Linux-Laufzeitumgebung unter FreeBSD aktiviert wird. Dazu gehören ein Modul für den Systemkern und ein Linux-Basissystem unter dem Verzeichnis **/usr/compat/linux**.

Erfolgreich gearbeitet wurde und wird bei der GWDG mit der Version 5.1 des TSM-Klienten unter

<sup>1.</sup> Siehe:

FreeBSD 4.11, 5.4 und 6.0 mit dem RedHat-Linux-Basissystem 7.3 sowie 8.0.

FreeBSD-Administratoren finden das Paket mit den notwendigen FreeBSD-Anpassungen unter:

**ftp://gwdu111.gwdg.de/pub/misc/ tsm51bsd.tgz**

Vor dem nachfolgend beschriebenen Auspacken des **tar-**Containers sollte *unbedingt* per Kommando

**tar tf tsm51bsd.tgz**

überprüft werden, ob beim Extrahieren wichtige, auf dem Rechner schon existierende Dateien *überschrieben* werden!

Die Extraktion des Archivs mit dem Befehl

**tar xCUf / tsm51bsd.tgz**

als Benutzer **root** schreibt Dateien in folgende Verzeichnisse:

- **(1) /usr/local/etc/rc.d**
- **(2) /usr/compat/linux/etc**
- **(3) /usr/compat/linux/opt/tivoli**
- **(4) /etc**
- **(5) /var/adsm**

In Verzeichnis (1) wird ein Startup-Script abgelegt, um das Klientenprogramm **dsmc** schon beim Systemstart im Schedule-Modus aufzurufen. Der TSM-Server nimmt regelmäßig zu einer auf dem Server konfigurierten Zeit Kontakt mit dem Klienten auf, um die Sicherung zu beginnen.

Im zweiten Verzeichnis werden einige symbolische Verknüpfungen auf Dateien in (4) und (5) angelegt.

Verzeichnis (3) ist umfangreich und enthält die TSM-Klientensoftware ohne Konfigurationsdateien, welche ihrerseits in (5) abgelegt sind.

Hierzu sind einige Erläuterungen im Detail erforderlich:

Linux und z. B. auch Solaris legen Informationen über montierte Dateisysteme in **/etc/mtab** ab. BSD-orientierte Systeme kennen eine solche Datei nicht; sie muss für TSM aber manuell angelegt werden. Im Verzeichnis (2) wird deshalb eine Verknüpfung auf **/etc/mtab** erstellt und letztere als Prototyp in **/etc** erstellt:

**/dev/null /***file/system/1* **ext2 rw 0 0 /dev/null /***file/system/2* **ext2 rw 0 0**

Die kursiv dargestellten Namen der zu sichernden Dateisysteme müssen an die konkrete Situation angepasst werden.

Im Verzeichnis (5) befinden sich als zu bearbeitende Dateien **dsm.opt** und **dsm.sys**. Die erste der beiden beschreibt die zu sichernden Dateisysteme,

deren kursiv dargestellte Namen wieder anzupassen sind:

```
DOMAIN /file/system/1
DOMAIN /file/system/2
SUBDIR YES
QUIET
```
Dagegen ist **dsm.sys** die zentrale Konfigurationsdatei, und wieder sind die zu ändernden Teile durch kursive Schrift dargestellt:

**SErvername adsm**

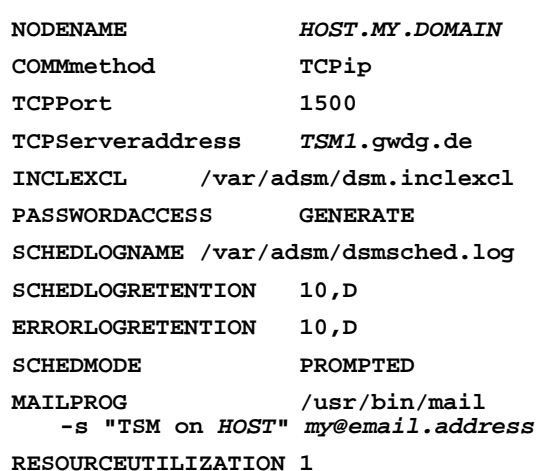

Der Knotenname wird in Absprache mit dem Backup-Beauftragten festgelegt. Üblicherweise, aber nicht unbedingt, wird bei der GWDG der Internet-Hostname verwendet.

Fast alle Institutsrechner außerhalb der GWDG sichern auf **tsm1.gwdg.de**, nur wenige auf **tsm2.gwdg.de**. Anzupassen ist daher meist nur noch die E-Mail-Adresse für mögliche Benachrichtigungen.

Weiterhin enthalten im Verzeichnis (5) sind dann die Protokolldateien **dsmc.log**, **dsmerror.log** und **dsmsched.log**, die Hinweise auf eventuelle Probleme beinhalten können.

Ein Problem, das durch den Einsatz der Linux-Variante von TSM unter FreeBSD verursacht wird, kann mit einem Trick umgangen werden:

Das Problem besteht darin, dass Linux-Programme unter FreeBSD beim Auflösen von Pfadnamen zunächst immer **/usr/compat/linux** als Wurzelverzeichnis **/** betrachten (müssen), bevor sie eine weitere Auflösung ausgehend vom wirklichen **/**-Verzeichnis versuchen. Da es unter **/usr/compat/linux** aber Verzeichnisse wie **/usr** und **/var** gibt, können die gleichnamigen übergeordneten FreeBSD-Dateisysteme nicht so einfach gesichert werden.

Als Ausweg bietet sich ein zusätzlicher *loopback mount* dieser Dateisysteme an; ein entsprechender Eintrag in **/etc/fstab** wäre etwa:

#### **/usr /tsm/usr nullfs ro 0 0**

Damit wird das Dateisystem **/usr** nochmals unter **/tsm/usr** im Lesezugriff montiert, und **/tsm/usr** kann dann in der TSM-Software als zu sicherndes Dateisystem konfiguriert werden.

Es ist empfehlenswert, solch ein Loopback-Dateisystem i. d. R. nur im Lesezugriff zu haben. Im Falle einer Datenwiederherstellung kann leicht durch einen entsprechenden **mount**-Befehl kurzfristig auch der Schreibzugriff zusätzlich hergestellt werden.

Ist die Konfiguration soweit abgeschlossen, dann sollte das Programm

**/usr/compat/linux/opt/tivoli/tsm/ client/ba/bin/dsmc**

einmal interaktiv aufgerufen werden, da bei der ersten Verbindung zum TSM-Server eventuell Benutzername (i. d. R. gleich dem Knotennamen) und Kennwort (wenn vom Backup-Beauftragten festgelegt) anzugeben sind.

Die Anmeldeinformation wird dabei über symbolische Verknüpfungen aus dem Verzeichnis (2) heraus in (5) abgelegt.

**Heuer** 

# <span id="page-11-0"></span>**6. Neuer Kurs "PDF-Formulare mit Acrobat Professional und Adobe Designer erstellen"**

In das Kursprogramm der GWDG wurde kurzfristig ein neuer Kurs "PDF-Formulare mit Acrobat Professional und Adobe Designer erstellen" aufgenommen. Der eintägige Kurs wird in diesem Jahr zunächst zweimal stattfinden; bei größerem Interesse wird eventuell ein weiterer Termin angeboten.

#### **Inhalt:**

Elektronische Formulare erfreuen sich seit einigen Jahren zunehmender Beliebtheit, insbesondere solche auf PDF-Basis. In der Tat bietet das PDF-Formular eine Reihe von Vorteilen:

- Man kann das Formular am Bildschirm ausfüllen.
- Dabei ist eine versehentliche Veränderung der Formularbeschriftung ausgeschlossen, da Bearbeitungen nur in den dafür vorgesehenen Feldern möglich sind.
- Der Ausdruck ist problemlos und gewährleistet – anders als z. B. bei HTML-Formularen – ein originalgetreues Druckbild.
- Optional können interaktive Elemente in das Formular integriert werden, welche z. B. den elektronischen Versand des Formulars erlauben oder dem Benutzer Hilfestellung zum korrekten Ausfüllen geben.

Zur Erzeugung von PDF-Formularen gibt es mehrere Möglichkeiten. Dieser Kurs befasst sich mit den beiden wichtigsten Methoden und behandelt zunächst die Formularerstellung mit Acrobat Professional und anschließend die Erzeugung mit dem Adobe Designer. Zum Einsatz kommen dabei die aktuellen Programmversionen Adobe Acrobat Professional 7 und Adobe LiveCycle Designer 7 unter dem Betriebssystem Windows XP. Anhand von Übungen mit diesen Programmen wird das "Handwerk" der Erstellung von PDF-Formularen erarbeitet und erprobt.

#### **Voraussetzungen:**

Die Kursteilnehmer sollten möglichst schon Grundkenntnisse in der Erzeugung und Bearbeitung von PDF-Dateien mitbringen, z. B. aus dem halbjährlich angebotenen GWDG-Kurs "PDF-Dateien: Erzeugung und Bearbeitung".

### **Referent:**

Dr. Roland Baier

#### **Termine:**

Di, 07.03.2006, und Di, 05.09.2006, jeweils von 09.15 - 12.00 Uhr und 13.00 - 16.00 Uhr

#### **Ort:**

Kursraum der GWDG

#### **Arbeitseinheiten:**

 $\triangle$   $\triangle$  F

**Otto** 

# <span id="page-12-0"></span>**7. Kurse des Rechenzentrums**

### **7.1 Allgemeine Informationen zum Kursangebot der GWDG**

# **7.1.1 Teilnehmerkreis**

Das Kursangebot der GWDG richtet sich an die Mitarbeiterinnen und Mitarbeiter aus den Instituten der Universität Göttingen und der Max-Planck-Gesellschaft sowie aus anderen wissenschaftlichen Einrichtungen, die zum erweiterten Benutzerkreis der GWDG gehören. Eine Benutzerkennung für die Rechenanlagen der GWDG ist nicht erforderlich.

# **7.1.2 Anmeldung**

Anmeldungen können schriftlich per Brief oder per Fax unter der Nummer 0551 201-2150 an die

GWDG Kursanmeldung Postfach 2841 37018 Göttingen

oder per E-Mail an die Adresse auftrag@gwdg.de mit der Subject-Angabe "Kursanmeldung" erfolgen. Für die schriftliche Anmeldung steht unter

#### **http://www.gwdg.de/service/nutzung/ antragsformulare/kursanmeldung.pdf**

ein Formular zur Verfügung. Telefonische Anmeldungen können wegen der Einbeziehung der Kurse in die interne Kosten- und Leistungsrechnung der GWDG nicht angenommen werden. Aus diesem Grund können Anmeldungen auch nur durch den Gruppenmanager - eine der GWDG vom zugehörigen Institut bekannt gegebene und dazu authorisierte Person - oder Geschäftsführenden Direktor des Instituts vorgenommen werden. Die Anmeldefrist endet jeweils 7 Tage vor Kursbeginn. Sollten nach dem Anmeldeschluss noch Teilnehmerplätze frei sein, sind auch noch kurzfristige Anmeldungen in Absprache mit dem Dispatcher (Tel.: 0551 201- 1523, E-Mail: auftrag@gwdg.de) möglich. Eine Anmeldebestätigung wird nur an auswärtige Institute oder auf besonderen Wunsch zugesendet. Falls eine Anmeldung wegen Überbelegung des Kurses nicht berücksichtigt werden kann, erfolgt eine Benachrichtigung.

# **7.1.3 Kosten bzw. Gebühren**

Die Kurse sind - wie die meisten anderen Leistungen der GWDG - in das interne Kosten- und Leistungsrechnungssystem der GWDG einbezogen. Die bei den Kursen angegebenen Arbeitseinheiten (AE) werden vom jeweiligen Institutskontingent abgezogen. Für die Institute der Universität Göttingen und der Max-Planck-Gesellschaft erfolgt keine Abrechnung in EUR.

# **7.1.4 Rücktritt und Kursausfall**

Absagen durch die Teilnehmer oder die zugehörigen Gruppenmanager bzw. Geschäftsführenden Direktoren können bis zu 8 Tagen vor Kursbeginn erfolgen. Bei späteren Absagen durch die Teilnehmer oder die zugehörigen Gruppenmanager bzw. Geschäftsführenden Direktoren werden die für die Kurse berechneten Arbeitseinheiten vom jeweiligen Institutskontingent abgebucht. Sollte ein Kurs aus irgendwelchen Gründen, zu denen auch die Unterschreitung der Mindestteilnehmerzahl bei Anmeldeschluss sowie die kurzfristige Erkrankung des Kurshalters gehören, abgesagt werden müssen, so werden wir versuchen, dies den betroffenen Personen rechtzeitig mitzuteilen. Daher sollte bei der Anmeldung auf möglichst vollständige Adressangaben inkl. Telefonnummer und E-Mail-Adresse geachtet werden. Die Berechnung der Arbeitseinheiten entfällt in diesen Fällen selbstverständlich. Weitergehende Ansprüche können jedoch nicht anerkannt werden.

# **7.1.5 Kursorte**

Die meisten Kurse finden in Räumen der GWDG oder des Max-Planck-Instituts für biophysikalische Chemie statt. Der Kursraum und der Vortragsraum der GWDG befinden sich im Turm 6, UG des Max-Planck-Instituts für biophysikalische Chemie, Am Fassberg, 37077 Göttingen, der Große Seminarraum im Allgemeinen Institutsgebäude dieses Instituts. Die Wegbeschreibung zur GWDG bzw. zum Max-Planck-Institut für biophysikalische Chemie sowie der Lageplan sind im WWW unter dem URL

```
http://www.gwdg.de/
     gwdg/standort/lageplan
```
zu finden. Der gemeinsame Schulungsraum von GWDG und SUB befindet sich im Untergeschoss der Niedersächsischen Staats- und Universitätsbibliothek, Platz der Göttinger Sieben 1, 37073 Göttingen.

# **7.1.6 Ausführliche und aktuelle Informationen**

Ausführliche Informationen zu den Kursen, insbesondere zu den Kursinhalten und Räumen, sowie aktuelle kurzfristige Informationen zum Status der Kurse sind im WWW unter dem URL

```
http://www.gwdg.de/service/kurse
```
zu finden. Anfragen zu den Kursen können an den Dispatcher per Telefon unter der Nummer 0551 201-1524 oder per E-Mail an die Adresse auftrag@gwdg.de gerichtet werden. Zweimal jährlich wird ein Katalog mit dem aktuellen GWDG-Kursprogramm versendet. Interessenten, die in den Verteiler aufgenommen werden möchten, können dies per E-Mail an die Adresse gwdg@gwdg.de mitteilen.

# **7.2 Kurse von Februar bis Dezember 2006 in thematischer Übersicht**

# **EDV-Grundlagen und Sonstiges**

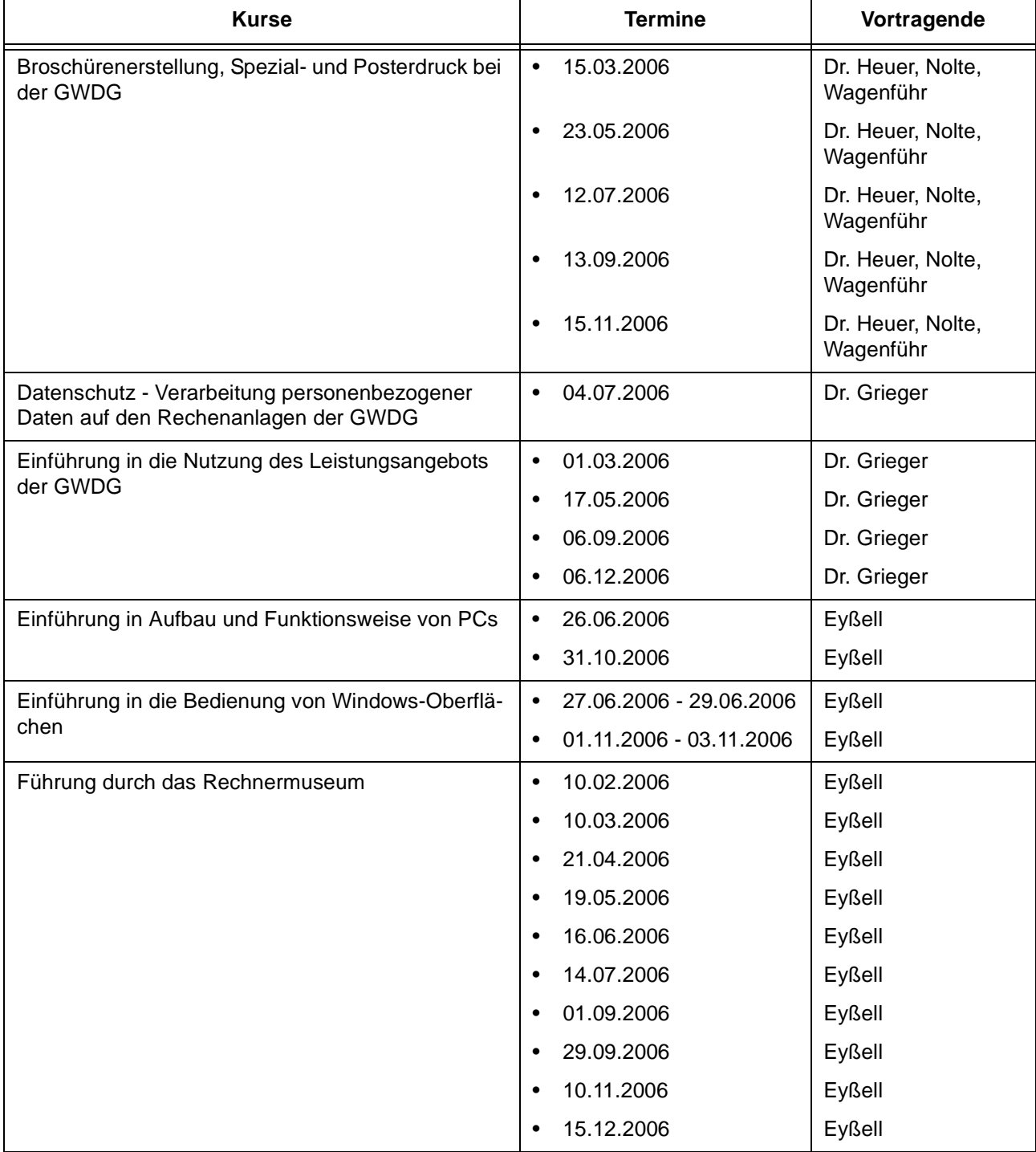

# **Betriebssysteme**

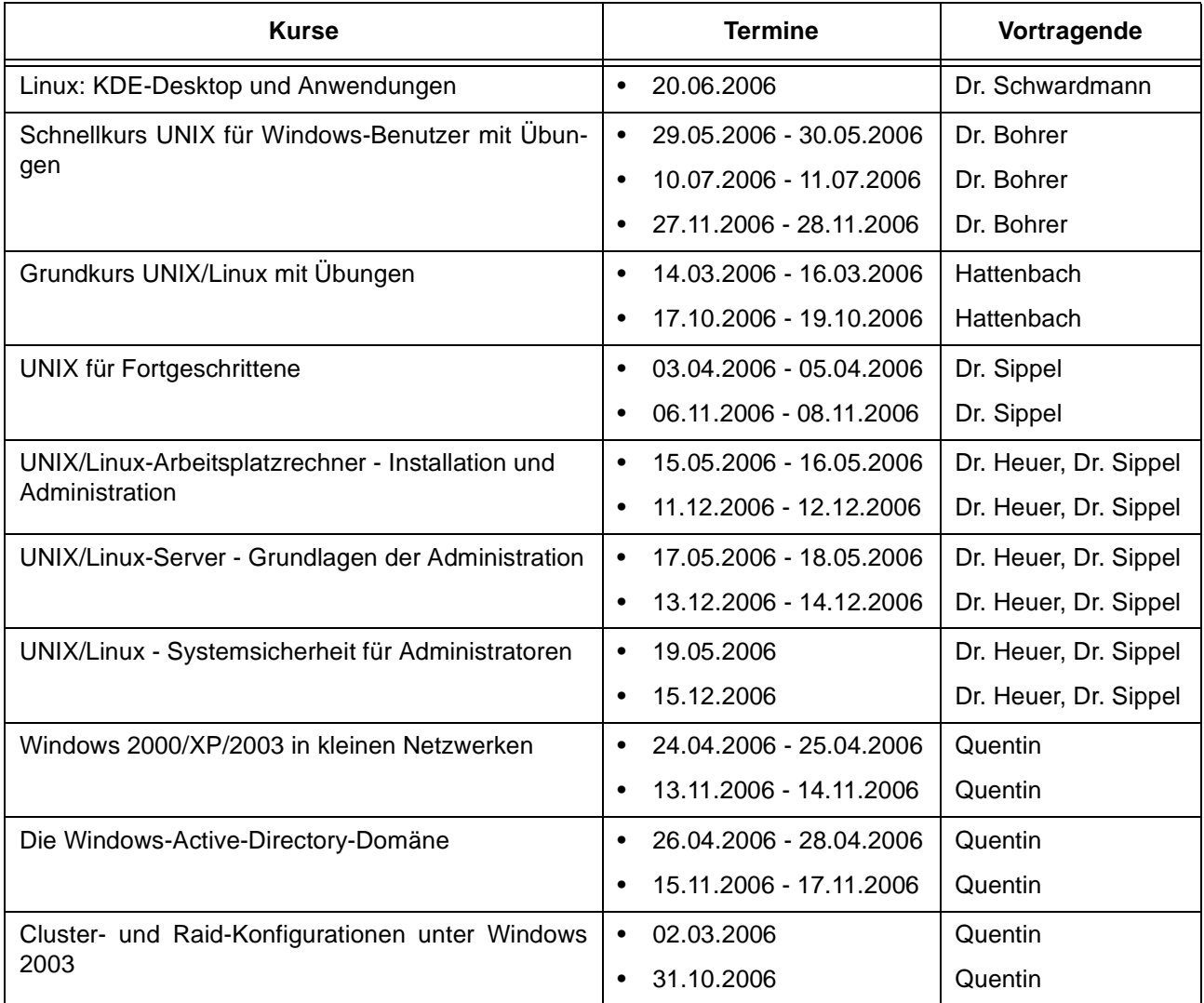

# **Netze / Internet**

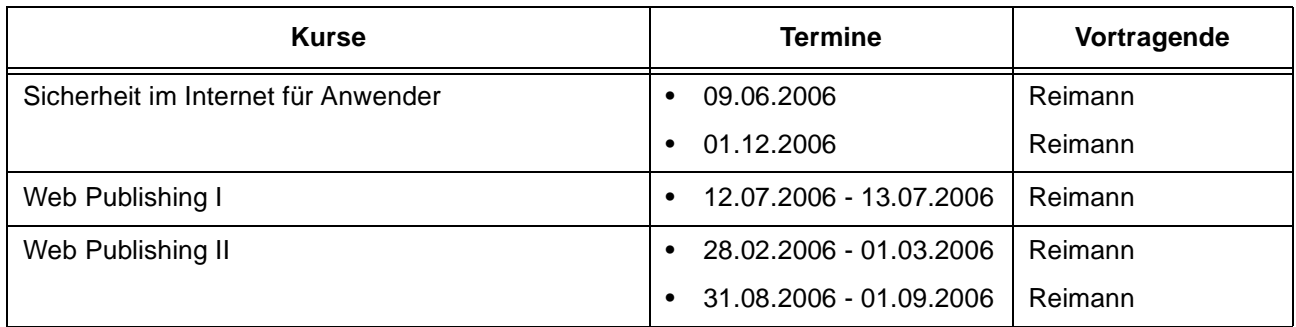

# **Grafische Datenverarbeitung**

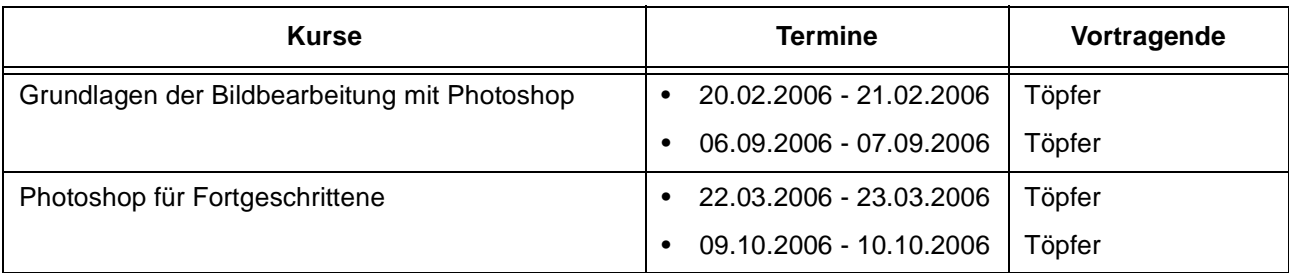

# **Sonstige Anwendungssoftware**

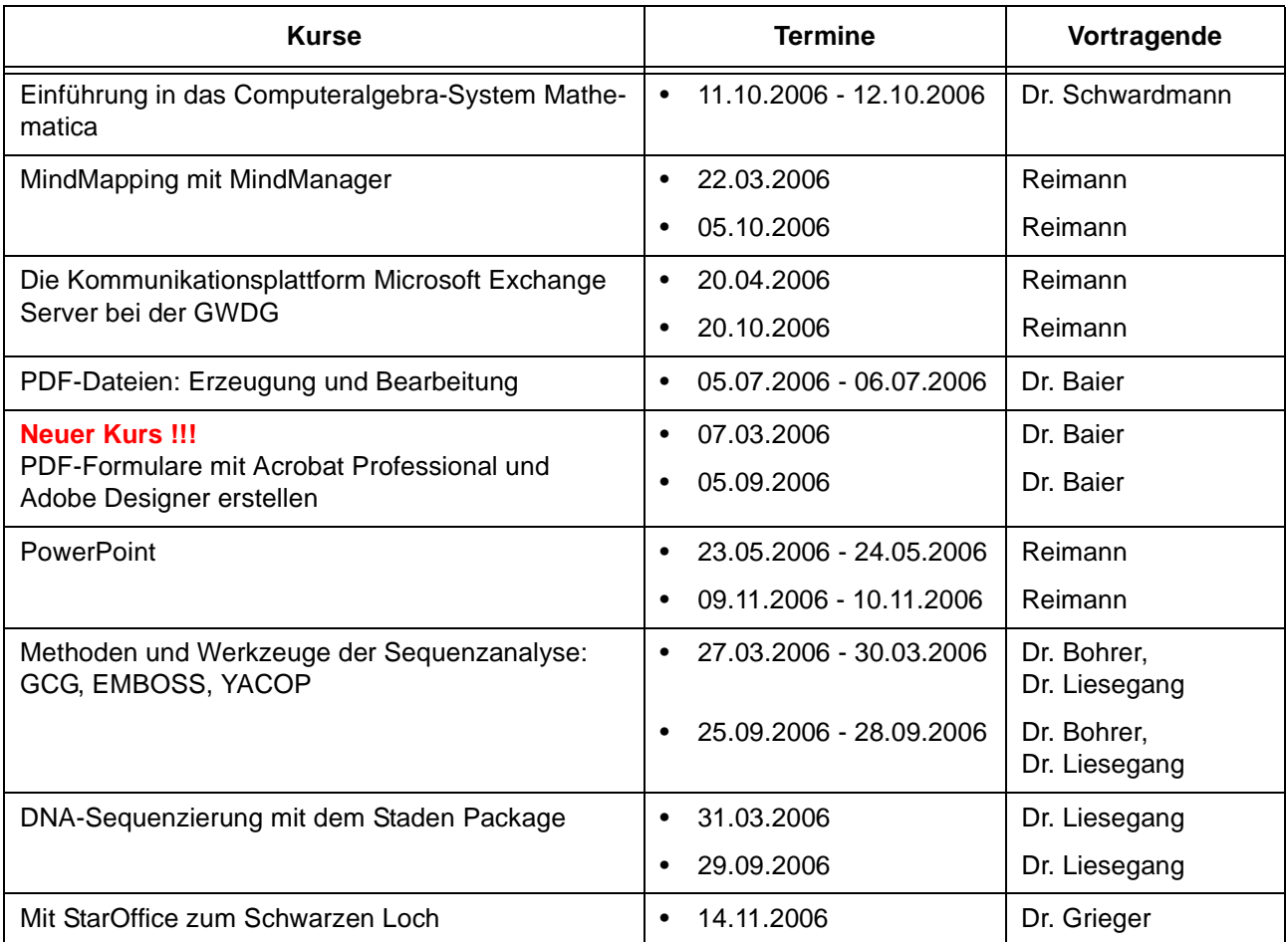

# **Programmiersprachen**

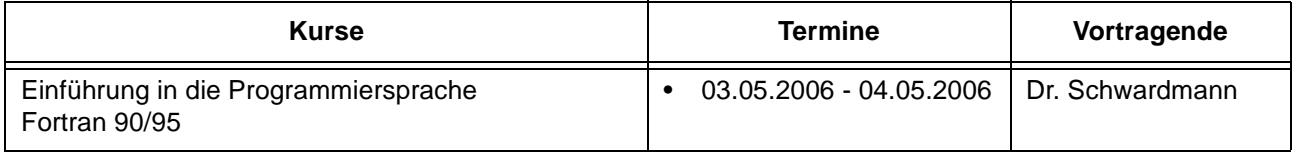

# **Programmiersprachen**

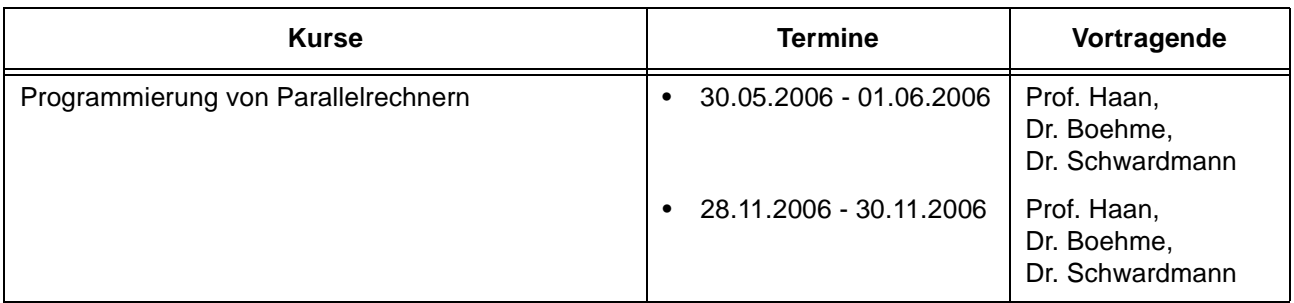

# **7.3 Kurse von Februar bis Dezember 2006 in chronologischer Übersicht**

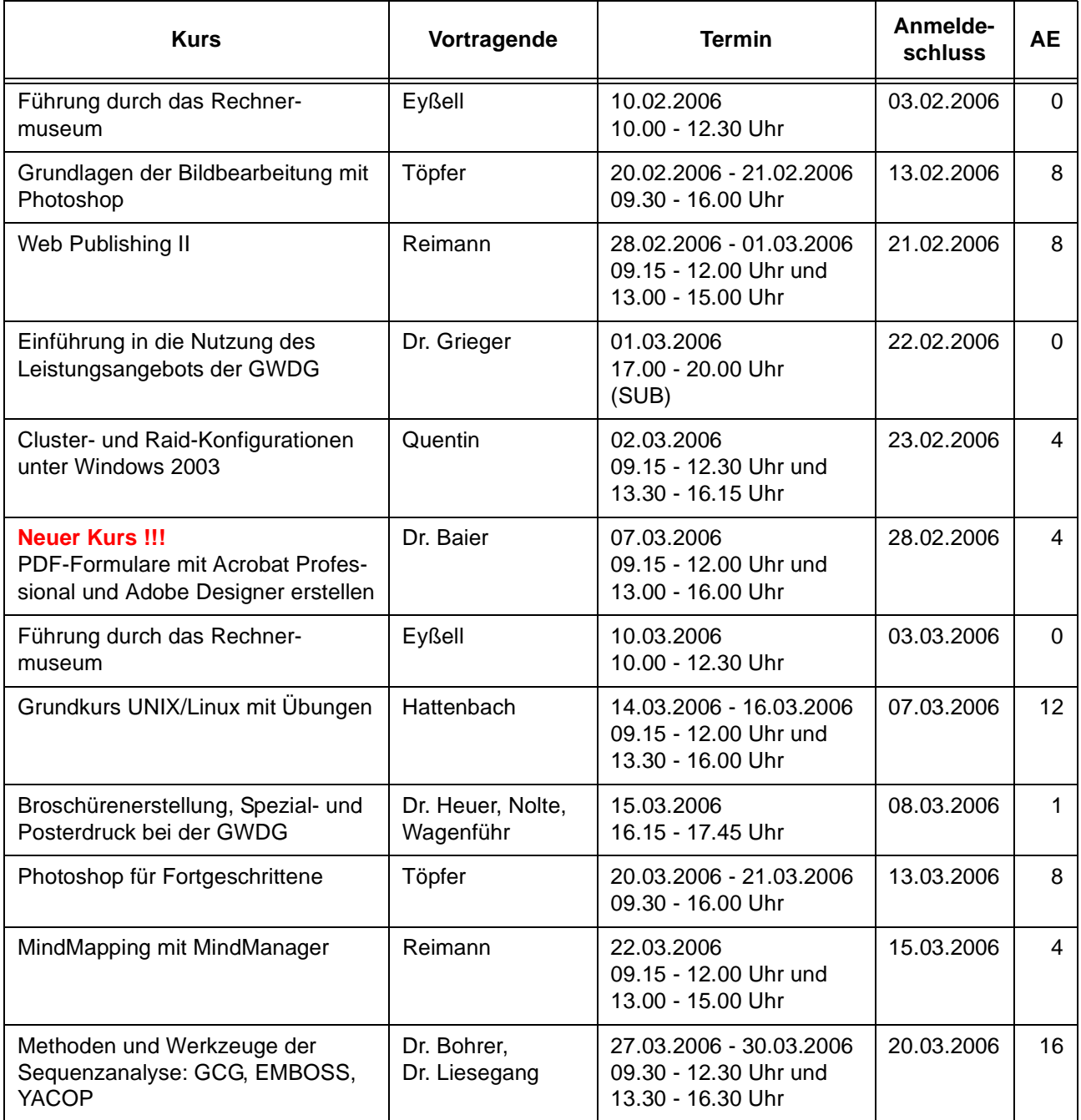

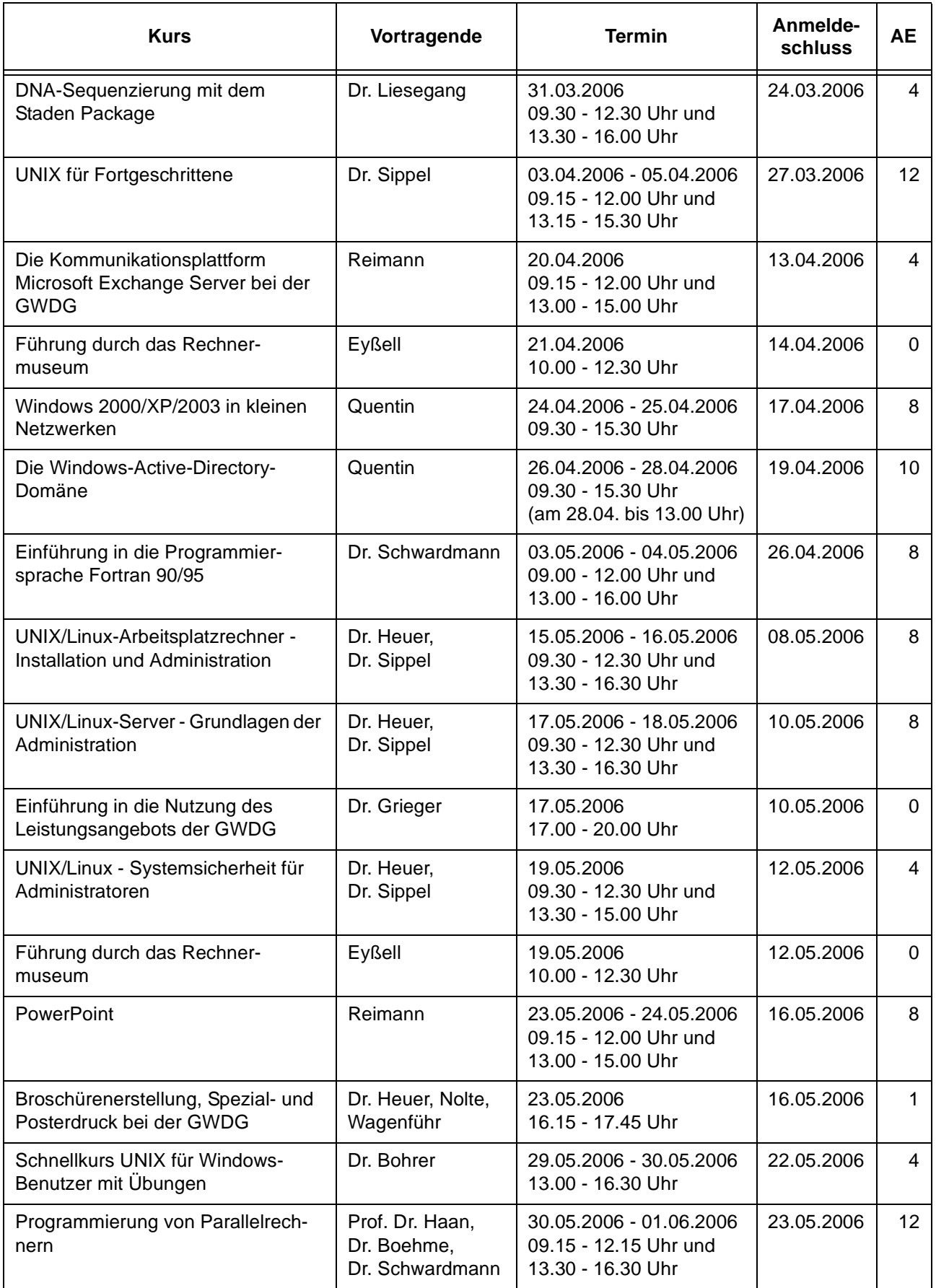

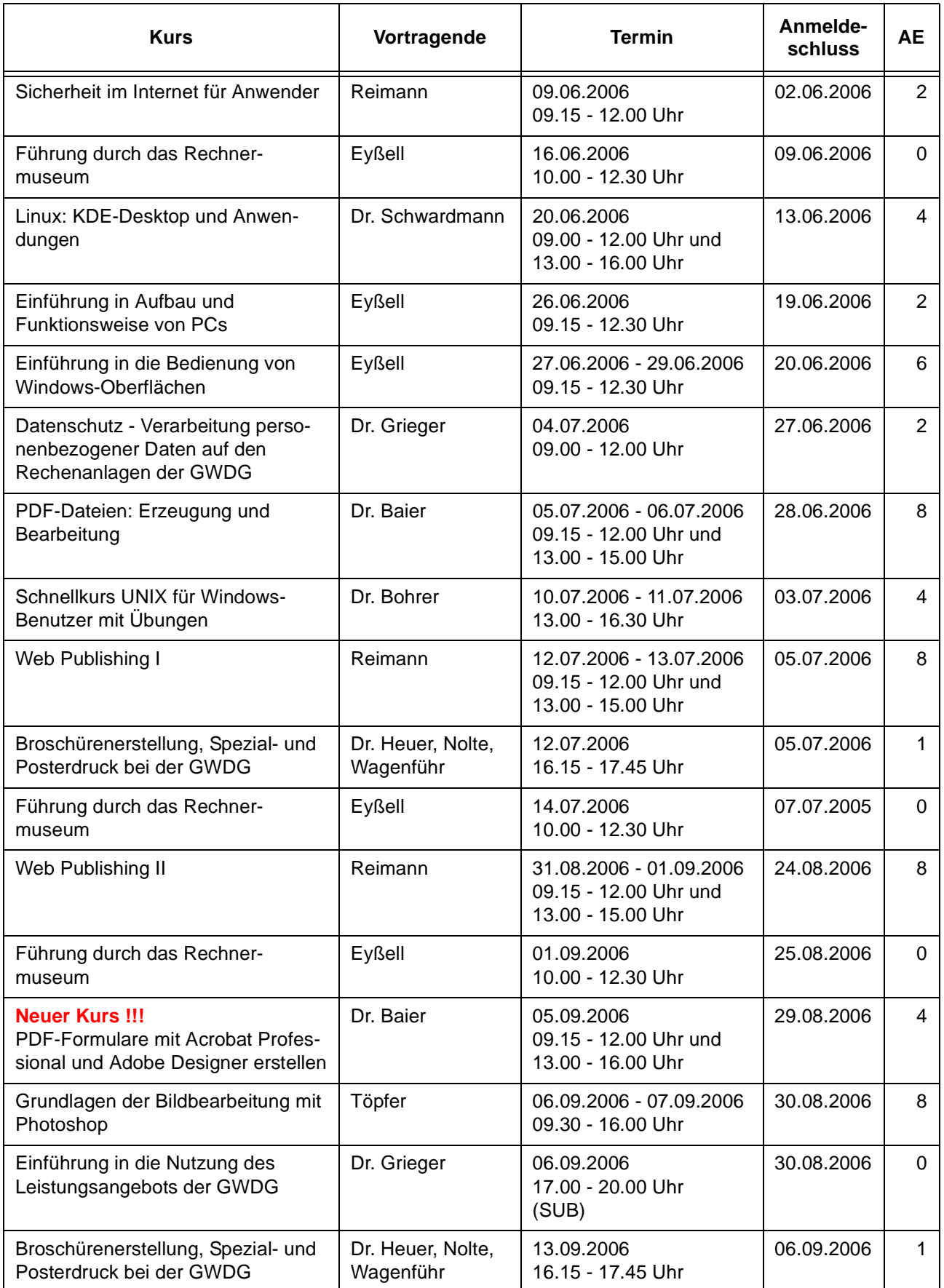

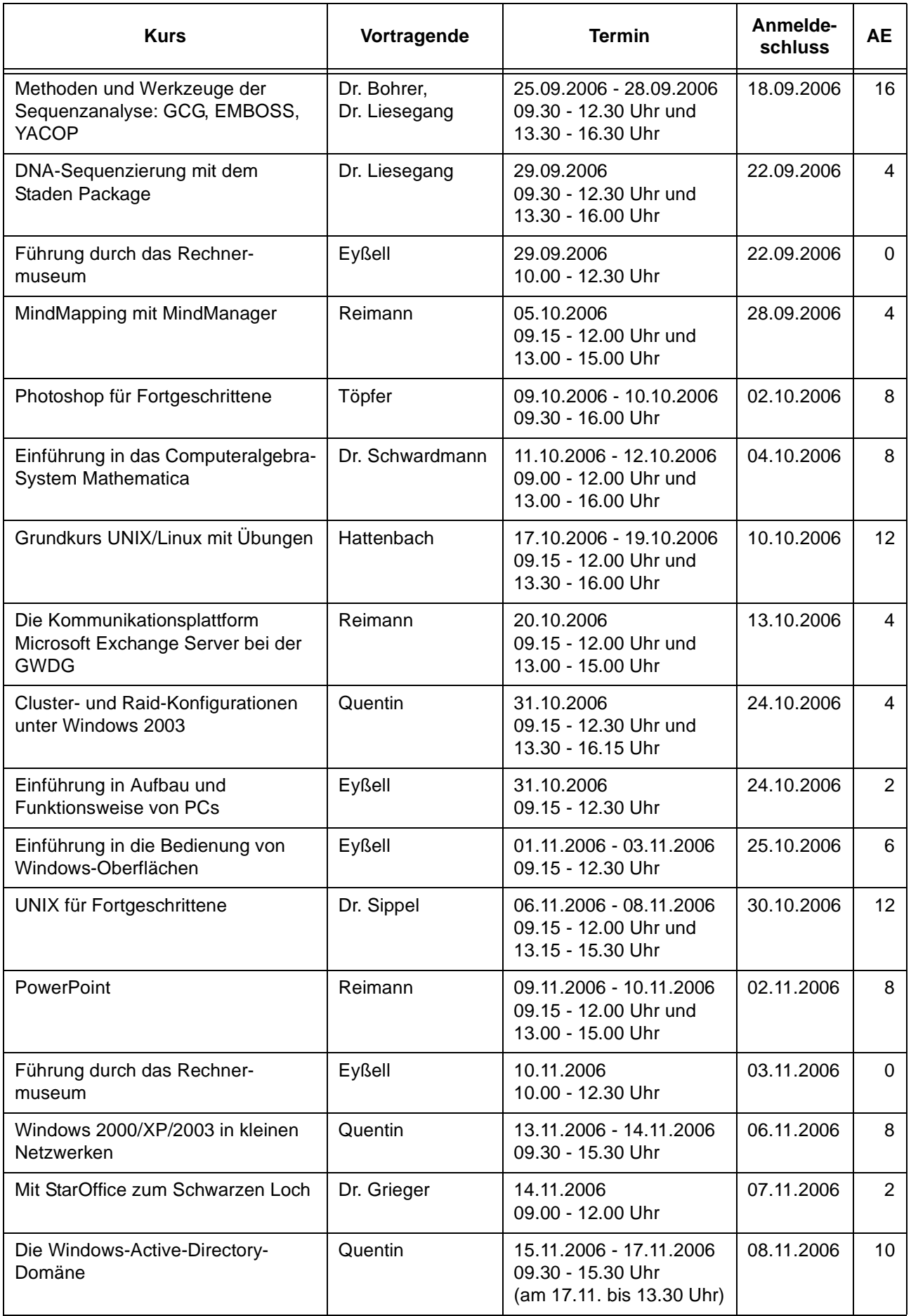

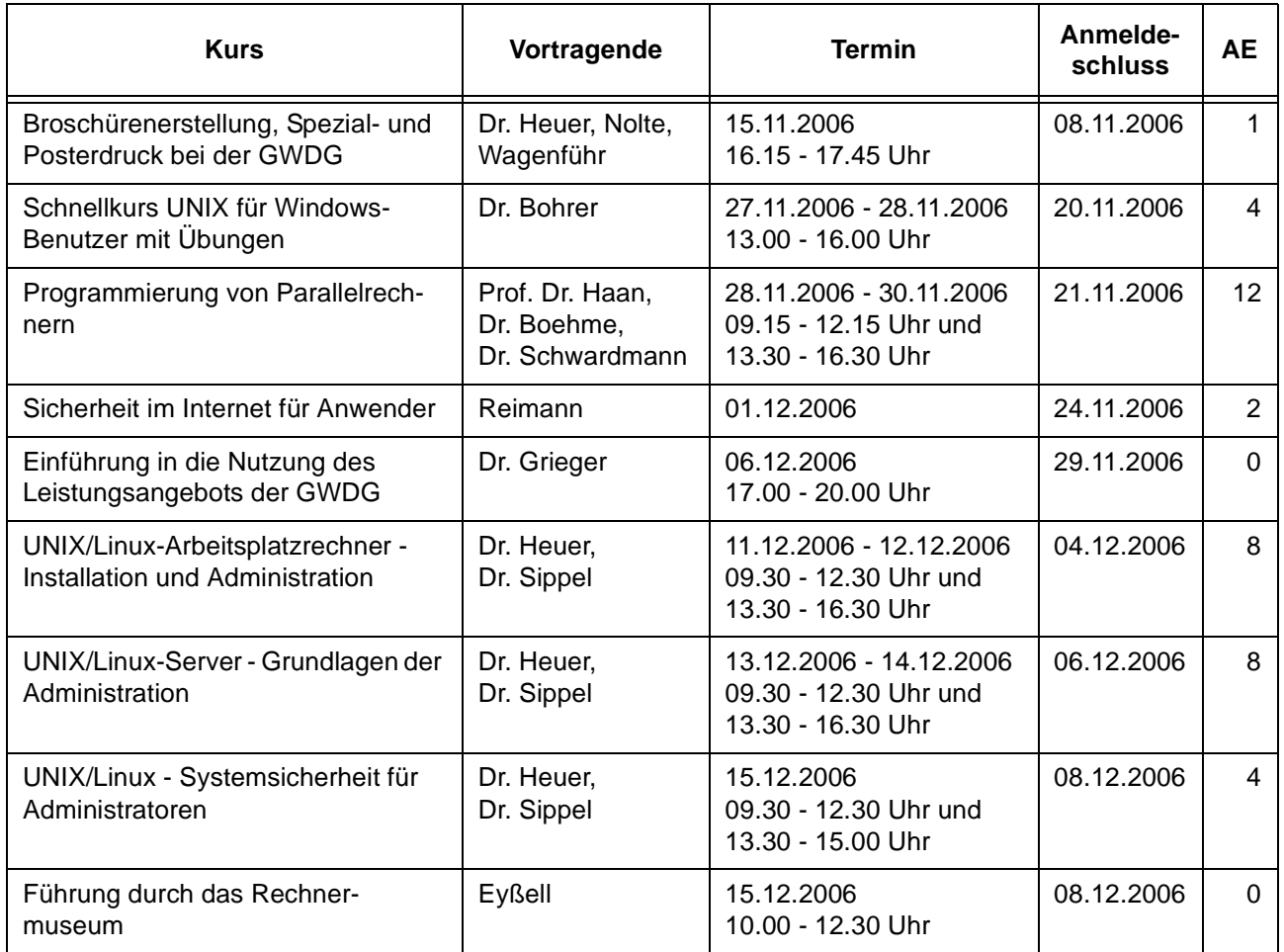

# <span id="page-20-0"></span>**8. Betriebsstatistik Dezember 2005**

# **8.1 Nutzung der Rechenanlagen 8.2 Betriebsunterbrechungen**

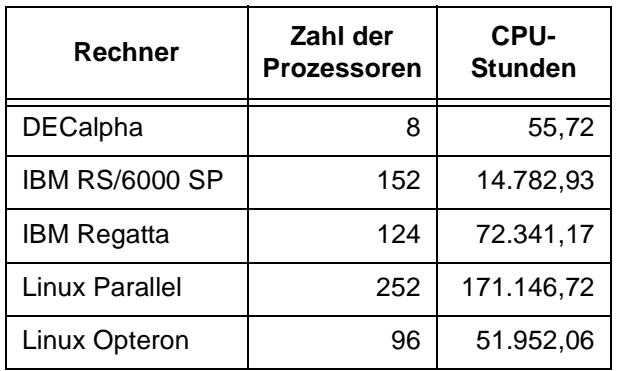

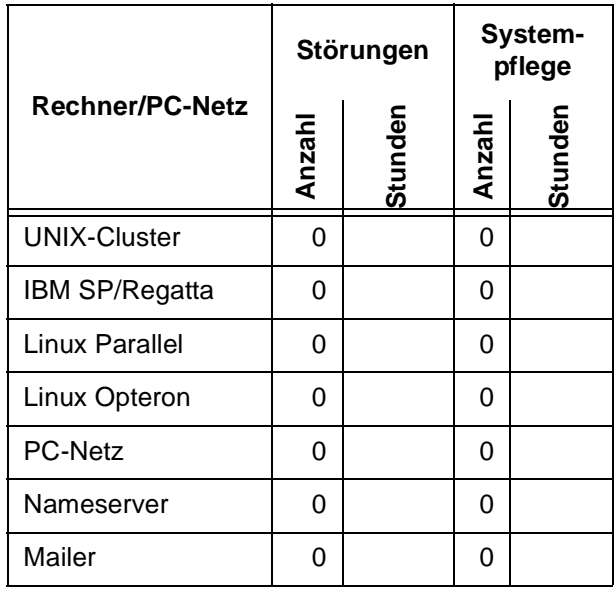

# <span id="page-21-0"></span>**9. Autoren dieser Ausgabe**

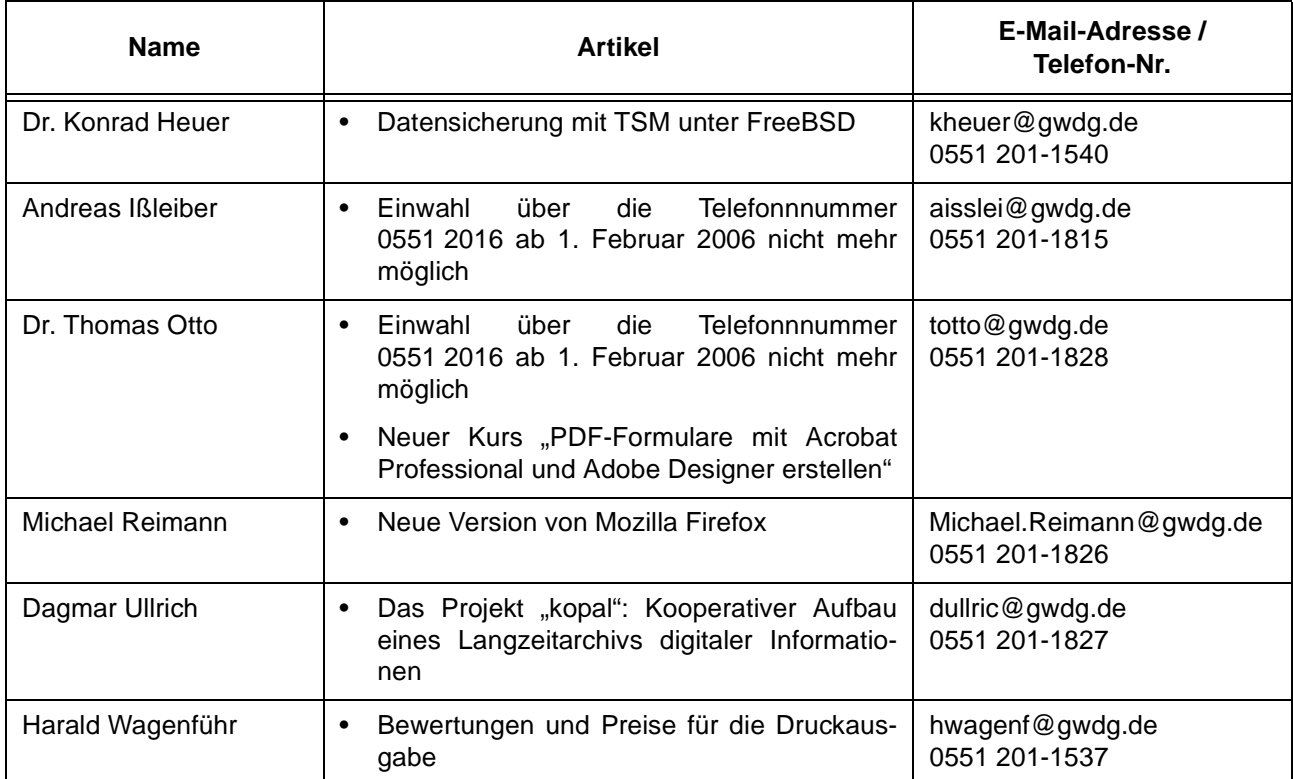